# Introduction au text-mini avec AlvisNLP

02 et 03 juin 2022 mouhamadou.ba@inrae.fr robert.bossy@inrae.fr

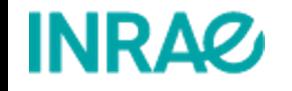

## Objectifs Pédagogiques

Formation dédiée à l'analyse de données textuelles (text-mining). L'objectif est l'acquisition des principales techniques pour la Reconnaissance d'Entités Nomme partir de textes.

Format de la formation

- Cours introductifs.
- TPs, manipulation de workflows (plan) de text-mining avec AlvisNLP. https://github.com/Bibliome/alvisnlp

A l'issue de cette formation, vous serez capables de :

- Acquérir des connaissances théoriques sur des approches pour la REN
- Acquérir les compétences pratiques pour effectuer de façon autonome une première approche ration une application de text-mining.
- Être autonome avec AlvisNLP pour créer et exécuter des plans

### Contexte de travail

Ressources de la formation

- Le répertoire de la formation est disponible sur ForgeMIA
- **https://forgemia.inra.fr/bibliome/formation-alvisnlp.git**

#### **Supports**

- La présentation presentation/formation-introduction-au-text-mining-avec-alvisnlp.pdf
- Les exercices pratiques (sous-dossiers dans le dossier **formation-alvisnlp/exercices)**
- La documentation sur les modules https://bibliome.github.io/alvisnlp/reference/Module-reference
- La documentation de AlvisNLP https://bibliome.github.io/alvisnlp/

Outils dont vous aurez besoin (déjà disponibles sur les postes de formation)

- **•** Singularity
- Image Singularity de AlvisNLP
- Terminal
- Editeur de textes
- Navigateur (Chrome)

Formulaire d'évaluation de la formation à remplir avant la fin

• https://migale.inrae.fr/Evaluation formation

### Contexte de travail

On utilisera un répertoire de travail en local

sur les postes formation, votre dossier de travail est déjà prêt sous le home **cd ~/formation-alvisnlp**

Sinon, pour installer le répertoire de travail

- Ouvrir un nouveau terminal
- Taper la commande

#### **git clone https://forgemia.inra.fr/bibliome/formation-alvisnlp.git**

- Aller dans le répertoire de travail **cd formation-alvisnlp/**
- Télécharger l'image d'AlvisNLP (singularity doit être déjà installé) **singularity pull library://migale/default/alvisnlp:0.8.1**

Pour dérouler les exercices via le terminal

- il faut être dans le répertoire de l'exercice en cours de traitement **cd formation-alvisnlp/exercices/…**
- Ensuite, lancer la commande d'exécution d'AlvisNLP

#### **alvisnlp –browser [file].plan**

### Planning

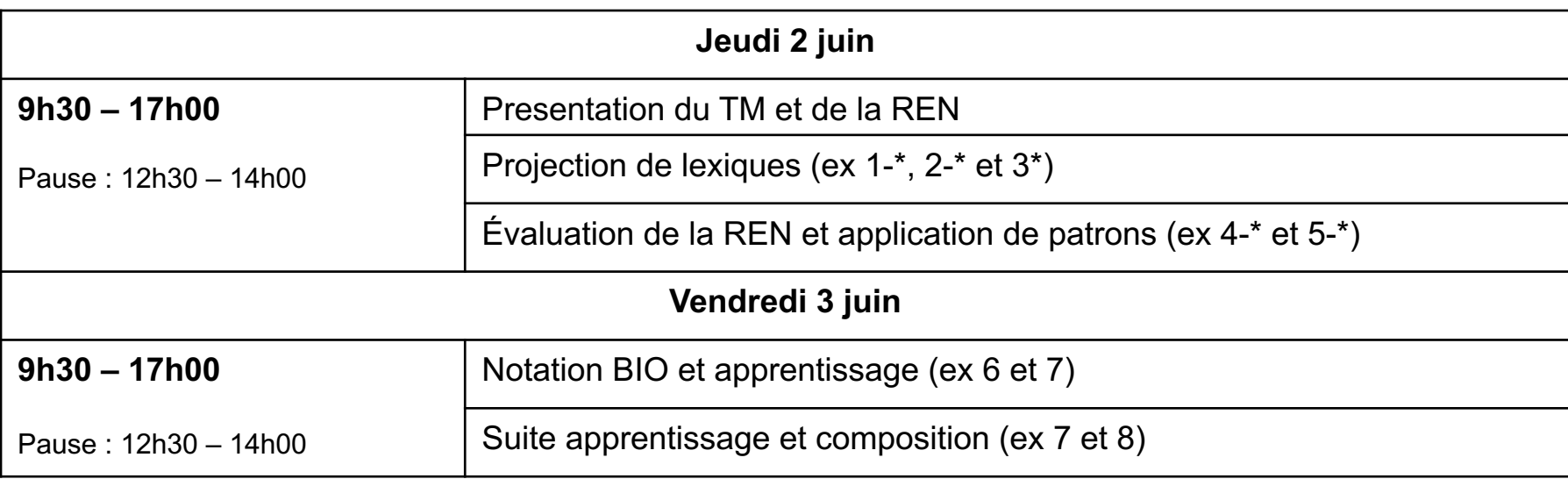